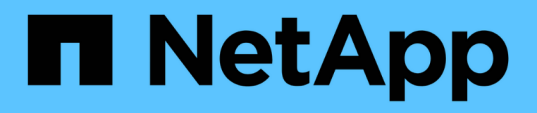

## 在**Red Hat**或**CentOS** 上安裝、升級及移除**Unified Manager**軟體 OnCommand Unified Manager 9.5

NetApp December 20, 2023

This PDF was generated from https://docs.netapp.com/zh-tw/oncommand-unified-manager-95/install/concept-overview-of-the-installation-process-on-red-hat.html on December 20, 2023. Always check docs.netapp.com for the latest.

# 目錄

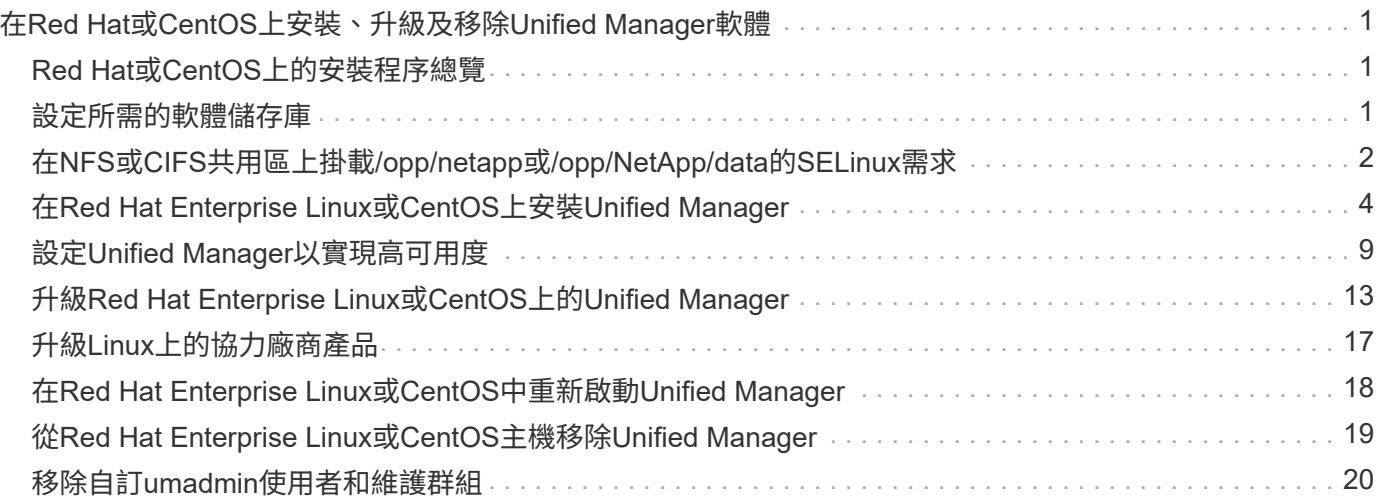

# <span id="page-2-0"></span>在**Red Hat**或**CentOS**上安裝、升級及移除**Unified Manager**軟體

在Linux系統上、您可以安裝Unified Manager軟體、升級至較新版本的軟體、或移 除Unified Manager。

Unified Manager可安裝在Red Hat Enterprise Linux或CentOS伺服器上。安裝Unified Manager的Linux伺服器可 以在實體機器上執行、也可以在執行VMware ESXi、Microsoft Hyper-V或Citrix XenServer的虛擬機器上執行。

## <span id="page-2-1"></span>**Red Hat**或**CentOS**上的安裝程序總覽

安裝工作流程會說明您在使用Unified Manager之前必須執行的工作。

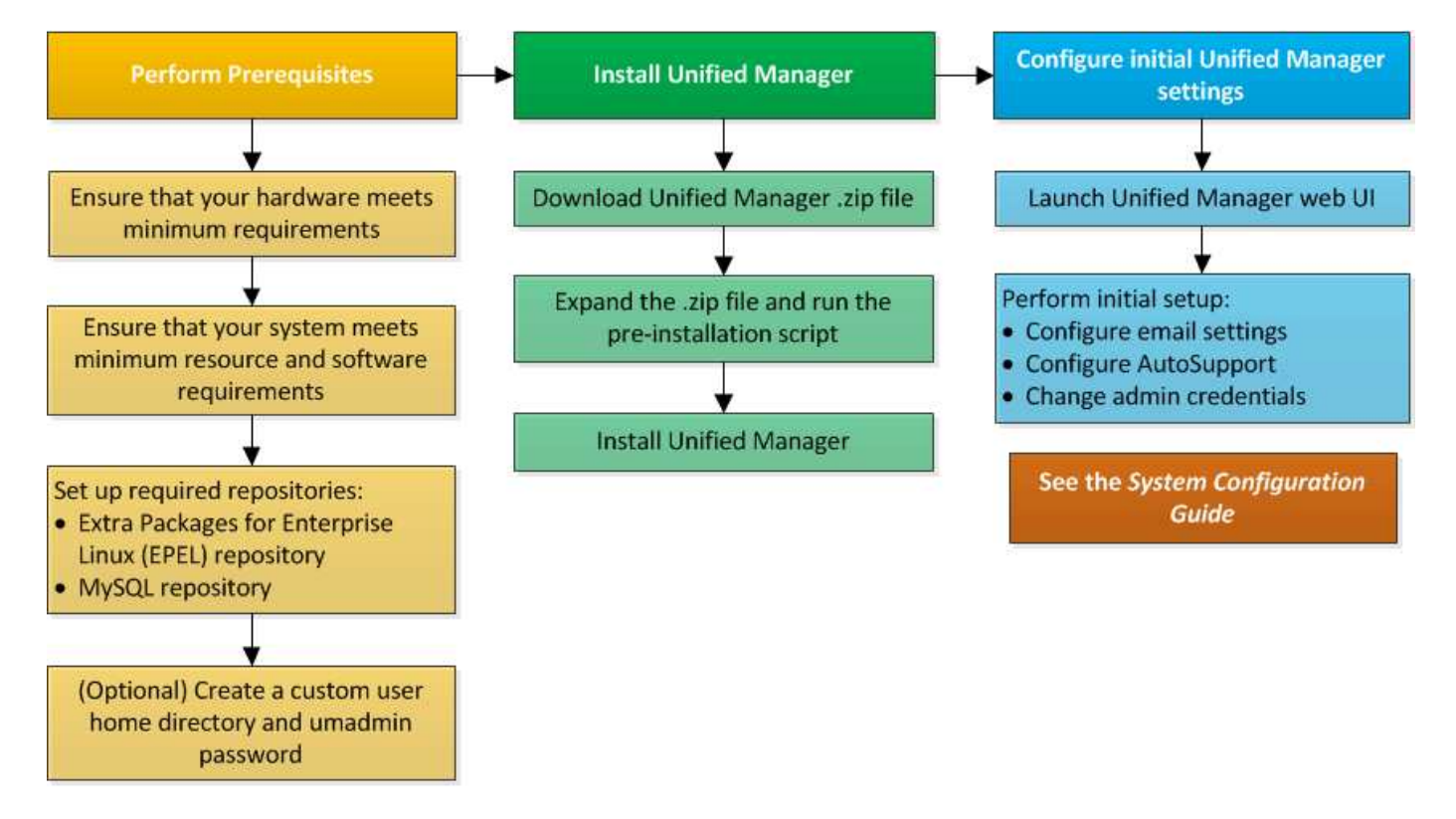

## <span id="page-2-2"></span>設定所需的軟體儲存庫

系統必須能夠存取特定儲存庫、才能讓安裝程式存取及安裝所有必要的軟體相依性。

## 手動設定**Epel**儲存庫

如果您安裝Unified Manager的系統無法存取Enterprise Linux(E規劃)的額外套件儲存 庫、則必須手動下載並設定儲存庫、才能成功安裝。

### 關於這項工作

Epel儲存庫可讓您存取系統上必須安裝的必要協力廠商公用程式。無論是在Red Hat或CentOS系統上安

#### 步驟

- 1. 下載適用於您安裝的Epel儲存庫: wget https://dl.fedoraproject.org/pub/epel/epelrelease-latest-7.noarch.rpm
- 2. 設定Epel儲存庫: yum install epel-release-latest-7.noarch.rpm

#### 手動設定**MySQL**儲存庫

如果您安裝Unified Manager的系統無法存取MySQL Community Edition儲存庫、則必須手 動下載並設定儲存庫、才能成功安裝。

#### 關於這項工作

MySQL儲存庫可讓您存取系統上必須安裝的必要MySQL軟體。

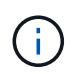

如果系統沒有網際網路連線、此工作將會失敗。如果您安裝Unified Manager的系統無法存取網際 網路、請參閱MySQL文件。

#### 步驟

- 1. 下載適合您安裝的MySQL儲存庫: wget http://repo.mysql.com/yum/mysql-5.7 community/el/7/x86\_64/mysql57-community-release-el7-7.noarch.rpm
- 2. 設定MySQL儲存庫: yum install mysql57-community-release-el7-7.noarch.rpm

## <span id="page-3-0"></span>在**NFS**或**CIFS**共用區上掛載**/opp/netapp**或**/opp/NetApp/data** 的**SELinux**需求

如果您打算掛載 /opt/netapp 或 /opt/netapp/data 在NAS或SAN裝置上、如果您已 啟用SELinux、則必須注意下列考量事項。

#### 關於這項工作

如果打算掛載 /opt/netapp 或 /opt/netapp/data 您必須從根檔案系統以外的任何位置、在環境中啟 用SELinux、為掛載的目錄設定正確的內容。請依照下列兩個步驟來設定及確認正確的SELinux內容。

- 設定SELinux內容的時機 /opt/netapp/data 已掛載
- 設定SELinux內容的時機 /opt/netapp 已掛載

#### 設定**SELinux**內容的時機 **/opt/netapp/data** 已掛載

如果您已掛載 /opt/netapp/data 在您的系統中、SELinux設定為 Enforcing、請確定的SELinux內容類型 /opt/netapp/data 設為 mysqld\_db\_t,這是資料庫檔案位置的預設內容元素。

1. 執行此命令來檢查內容: ls -dZ /opt/netapp/data

drwxr-xr-x. mysql root unconfined u:object r:default t:s0 /opt/netapp/data

在此輸出中、內容為 default t 必須將其變更為 mysqld db t。

- 2. 請根據您的掛載方式、執行下列步驟來設定內容 /opt/netapp/data。
	- a. 執行下列命令、將內容設定為 mysqld\_db\_t: semanage fcontext -a -t mysql\_db\_t "/opt/netapp/data"``restorecon -R -v /opt/netapp/data
	- b. 如果您已設定 /opt/netapp/data 在中 /etc/fstab、您必須編輯 /etc/fstab 檔案:適用於 /opt/netapp/data/ 掛載選項、請將MySQL標籤新增為: context=system u:object r:mysqld db t:s0
	- c. 卸載並重新掛載 /opt/netapp/data/ 以啟用內容。
	- d. 如果您有直接NFS掛載、請執行下列命令、將內容設定為 mysql db t: mount <nfsshare>:/<mountpoint> /opt/netapp/data -o context=system\_u:object\_r:mysql\_db\_t:s0
- 3. 確認內容設定是否正確: ls -dZ /opt/netapp/data/

```
drwxr-xr-x. mysql root unconfined_u:object_r:mysqld_db_t:s0
/opt/netapp/data/
```
#### 設定**SELinux**內容的時機 **/opt/netapp** 已掛載

設定正確的內容之後 /opt/netapp/data/,確保父目錄 /opt/netapp 未將SELinux內容設為 file t。

1. 執行此命令來檢查內容: ls -dZ /opt/netapp

範例輸出:

drwxr-xr-x. mysql root unconfined\_u:object\_r:file\_t:s0 /opt/netapp

在此輸出中、內容為 file t 這一點必須改變。下列命令會將內容設為 usr t。您可以將內容設定為以外 的任何值 file\_t 根據您的安全需求。

- 2. 請根據您的掛載方式、執行下列步驟來設定內容 /opt/netapp。
	- a. 執行下列命令以設定內容: semanage fcontext -a -t usr t "/opt/netapp"``restorecon -v /opt/netapp
	- b. 如果您已設定 /opt/netapp 在中 /etc/fstab、您必須編輯 /etc/fstab 檔案:適用於 /opt/netapp 掛載選項、請將MySQL標籤新增為: context=system\_u:object\_r:usr\_t:s0
	- c. 卸載並重新掛載 /opt/netapp 以啟用內容。
- d. 如果您有直接NFS掛載、請執行下列命令來設定內容: mount <nfsshare>:/<mountpoint> /opt/netapp -o context=system\_u:object\_r:usr\_t:s0
- 3. 確認內容設定是否正確: ls -dZ /opt/netapp

drwxr-xr-x. mysql root unconfined\_u:object\_r:usr\_t:s0 /opt/netapp

## <span id="page-5-0"></span>在**Red Hat Enterprise Linux**或**CentOS**上安裝**Unified Manager**

請務必瞭解、下載及安裝Unified Manager的步驟順序會因安裝案例而異。在Red Hat Enterprise Linux或CentOS上安裝Unified Manager之前、您可以決定是否要設定Unified Manager以獲得高可用度。

在安裝之前建立自訂使用者主目錄和**umadmin**密碼

您可以建立自訂主目錄、並在安裝Unified Manager之前定義自己的umadmin使用者密碼。 這項工作是選用的、但有些站台可能需要彈性來覆寫Unified Manager安裝的預設設定。

#### 開始之前

- 系統必須符合中所述的要求 [硬](https://docs.netapp.com/zh-tw/oncommand-unified-manager-95/install/concept-virtual-infrastructure-or-hardware-system-requirements.html)[體系統需求](https://docs.netapp.com/zh-tw/oncommand-unified-manager-95/install/concept-virtual-infrastructure-or-hardware-system-requirements.html)。
- 您必須能夠以root使用者身分登入Red Hat Enterprise Linux或CentOS系統。

#### 關於這項工作

預設的Unified Manager安裝會執行下列工作:

- 使用建立umadmin使用者 /home/umadmin 做為主目錄。
- 將預設密碼「'admin'」指派給umadmin使用者。

因為某些安裝環境會限制存取 /home,安裝失敗。您必須在不同的位置建立主目錄。此外、有些站台可能會有 密碼複雜度的規則、或要求由本機系統管理員設定密碼、而非由安裝程式設定。

如果您的安裝環境需要覆寫這些安裝預設設定、請依照下列步驟建立自訂主目錄、並定義umadmin使用者的密 碼。

在安裝之前定義此資訊時、安裝指令碼會探索這些設定、並使用定義的值、而非使用安裝預設設定。

此外、預設的Unified Manager安裝會在sudoers檔案中包含umadmin使用者 (ocum\_sudoers 和 ocie\_sudoers) /etc/sudoers.d/ 目錄。如果您因為安全性原則或某些安全性監控工具而從環境中移除此 內容、則必須將其重新新增。您需要保留sudoers組態、因為某些Unified Manager作業需要這些Sudo權限。

#### 步驟

- 1. 以root使用者身分登入伺服器。
- 2. 建立名為「maintainmaint維護」的umadmin群組帳戶:groupadd maintenance
- 3. 在您選擇的主目錄下的維護群組中建立使用者帳戶「'umadmin'」:adduser --home  $\langle$ home directory $\rangle$ > -g maintenance umadmin
- 4. 定義umadmin密碼:passwd umadmin

系統會提示您輸入umadmin使用者的新密碼字串。

完成後

安裝Unified Manager之後、您必須指定umadmin使用者登入Shell。

## <span id="page-6-0"></span>下載適用於**Red Hat Enterprise Linux**或**CentOS**的**Unified Manager**

您必須下載Unified Manager.zip 從NetApp 支援網站 功能檔安裝Unified Manager。

開始之前

您必須擁有 NetApp 支援網站的登入認證資料。

關於這項工作

您可以為Red Hat Enterprise Linux和CentOS系統下載相同的Unified Manager安裝套件。

步驟

1. 登入NetApp 支援網站 到這個功能、然後瀏覽至下載頁面、以便在Red Hat Enterprise Linux平台上安 裝Unified Manager。

["NetApp](http://mysupport.netapp.com/NOW/cgi-bin/software)[下載:軟體](http://mysupport.netapp.com/NOW/cgi-bin/software)["](http://mysupport.netapp.com/NOW/cgi-bin/software)

- 2. 下載Unified Manager.zip 檔案至目標系統上的目錄。
- 3. 驗證Checksum、確保軟體下載正確。

## 在**Red Hat Enterprise Linux**或**CentOS**上安裝**Unified Manager**

您可以在實體或虛擬Red Hat Enterprise Linux或CentOS平台上安裝Unified Manager。

開始之前

• 您要安裝Unified Manager的系統必須符合系統和軟體需求。

[硬](https://docs.netapp.com/zh-tw/oncommand-unified-manager-95/install/concept-virtual-infrastructure-or-hardware-system-requirements.html)[體系統需求](https://docs.netapp.com/zh-tw/oncommand-unified-manager-95/install/concept-virtual-infrastructure-or-hardware-system-requirements.html)

[Red Hat](https://docs.netapp.com/zh-tw/oncommand-unified-manager-95/install/reference-red-hat-and-centos-software-and-installation-requirements.html)[與](https://docs.netapp.com/zh-tw/oncommand-unified-manager-95/install/reference-red-hat-and-centos-software-and-installation-requirements.html)[CentOS](https://docs.netapp.com/zh-tw/oncommand-unified-manager-95/install/reference-red-hat-and-centos-software-and-installation-requirements.html)[軟體](https://docs.netapp.com/zh-tw/oncommand-unified-manager-95/install/reference-red-hat-and-centos-software-and-installation-requirements.html)[與](https://docs.netapp.com/zh-tw/oncommand-unified-manager-95/install/reference-red-hat-and-centos-software-and-installation-requirements.html)[安裝需求](https://docs.netapp.com/zh-tw/oncommand-unified-manager-95/install/reference-red-hat-and-centos-software-and-installation-requirements.html)

- 您必須已下載Unified Manager.zip 檔案從NetApp 支援網站 功能區移至目標系統。
- 您必須擁有支援的網頁瀏覽器。
- 您的終端機模擬軟體必須已啟用sc復原 功能。

#### 關於這項工作

Red Hat Enterprise Linux或CentOS系統可能已安裝所需支援軟體(Java、MySQL、其他公用程式)的所有必 要版本、或可能只安裝部分必要軟體、或是新安裝的系統、但未安裝任何必要軟體。

步驟

- 1. 登入您要安裝Unified Manager的伺服器。
- 2. 輸入適當的命令、以評估目標系統上可能需要安裝或升級哪些軟體、以支援安裝:

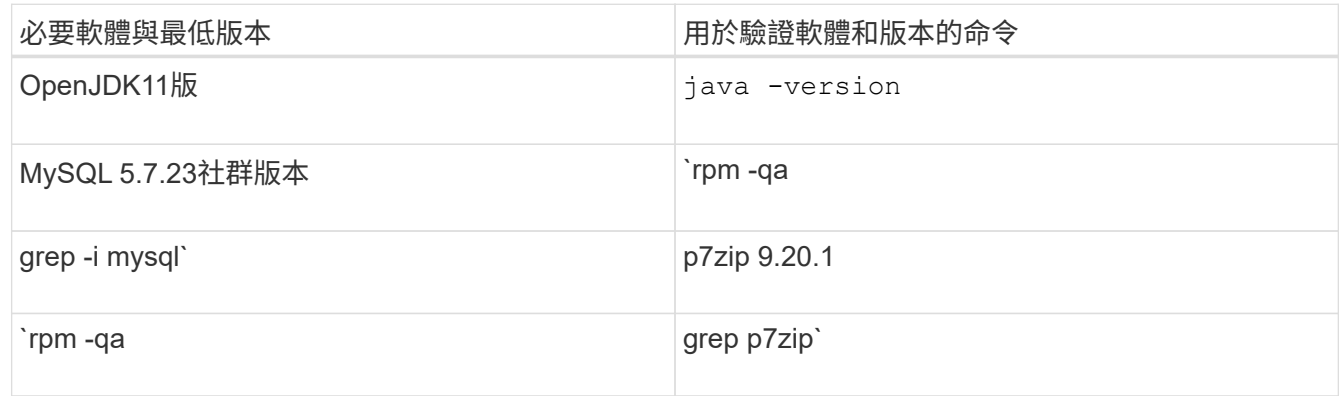

3. 如果所列軟體的任何版本早於所需版本、請輸入適當的命令來解除安裝該模組:

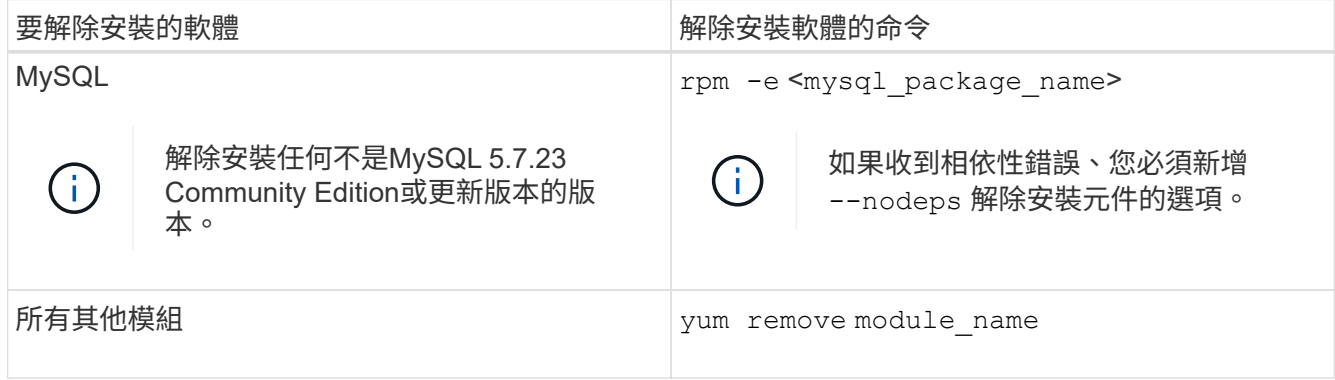

4. 瀏覽至您下載安裝的目錄 .zip 歸檔並展開Unified Manager產品組合: unzip OnCommandUnifiedManager-rhel7-9.5.zip

必要的 .rpm Unified Manager的模組會解壓縮至目標目錄。

- 5. 驗證目錄中是否有下列模組可用: ls \*.rpm
	- ocie-au-<version>.x86\_64.rpm
	- ocie-server-<version>.x86\_64.rpm
	- ocie-serverbase-<version>.x86\_64.rpm
	- netapp-application-server-<version>.x86\_64.rpm
	- netapp-platform-base-<version>.x86\_64.rpm
	- netapp-ocum-<version>.x86\_64.rpm

6. 執行安裝前指令碼、確保沒有系統組態設定或任何安裝的軟體會與安裝Unified Manager衝突: pre\_install\_check.sh

安裝前指令碼會檢查系統是否有有效的Red Hat訂閱、以及是否有權存取所需的軟體儲存庫。如果指令碼發 現任何問題、您必須在安裝Unified Manager之前修正問題。

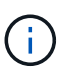

如果需要手動下載安裝所需的套件、則必須執行步驟7 \_only。如果您的系統可以存取網際網 路、而且所有必要的套件都可供使用、請前往步驟8。

- 7. 對於未連線至網際網路或未使用Red Hat Enterprise Linux儲存庫的系統、請執行下列步驟以判斷是否缺少任 何必要的套件、然後下載這些套件:
	- a. 在您要安裝Unified Manager的系統上、檢視可用和無法使用的套件清單: yum install \*.rpm --assumeno

「正在安裝:」區段中的項目是目前目錄中可用的套件、而「正在安裝相依套件:」區段中的項目是您 系統上遺失的套件。

b. 在可存取網際網路的系統上、下載遺失的套件: yum install <package\_name\> --downloadonly --downloaddir=.

 $\mathbf{d}$ 

由於Red Hat Enterprise Linux系統並未一律啟用外掛程式「yum外掛程式downloadonly」、因此您可能需要啟用下載套件的功能、而不需安裝: yum install yum-plugin-downloadonly

c. 將遺失的套件從網際網路連線的系統複製到安裝系統。

8. 安裝軟體: yum install \*.rpm

此命令會安裝 .rpm 套件、所有其他必要的支援軟體、以及Unified Manager軟體。

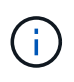

請勿使用替代命令(例如 rpm -ivh ...)。在Red Hat Enterprise Linux或CentOS系統上 成功安裝Unified Manager時、必須將所有Unified Manager檔案及相關檔案以特定順序安裝至 由自動強制執行的特定目錄結構 yum install \*.rpm 命令。

9. 請忽略安裝訊息後立即顯示的電子郵件通知。

電子郵件會通知root使用者初始cron工作失敗、對安裝沒有不良影響。

10. 安裝訊息完成後、捲動回訊息、直到看到系統顯示Unified Manager Web UI的IP位址或URL、維護使用者名 稱(umadmin)和預設密碼的訊息。

此訊息類似於下列內容:

```
OnCommand Unified Manager installed successfully.
Use a web browser and one of the following URL(s) to configure and
access the Unified Manager GUI.
https://default_ip_address/ (if using IPv4)
https://[default_ip_address]/ (if using IPv6)
https://fully qualified domain name/
Log in to Unified Manager in a web browser by using following details:
    username: umadmin
    password: admin
```
- 11. 記錄IP位址或URL、指派的使用者名稱(umadmin)和目前密碼。
- 12. 如果您在安裝Unified Manager之前使用自訂主目錄建立umadmin使用者帳戶、則必須指定umadmin使用者 登入Shell: usermod -s /bin/maintenance-user-shell.sh umadmin

#### 完成後

您可以存取Web UI來執行Unified Manager的初始設定、如《\_ OnCommand 》《Unified Manager系統組態指 南》中所述。

#### 在**Unified Manager**安裝期間建立的使用者

當您在Red Hat Enterprise Linux或CentOS上安裝Unified Manager時丶Unified Manager和 協力廠商公用程式會建立下列使用者:umadmin、jboss和mySQL。

• \* umadmin\*

第一次登入Unified Manager。此使用者被指派「OnCommand 管理員」使用者角色、並設定為「維護使用 者」類型。此使用者是由Unified Manager所建立。

• \* jboss\*

用於執行與jboss公用程式相關的Unified Manager服務。此使用者是由Unified Manager所建立。

• \* mysql\*

用於執行Unified Manager的MySQL資料庫查詢。此使用者是由MySQL協力廠商公用程式所建立。

除了這些使用者之外、Unified Manager也會建立對應的群組:維護、Jboss和mySQL。維護和jboss群組是 由Unified Manager所建立、而mySQL群組則是由協力廠商公用程式所建立。

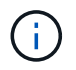

如果您在安裝Unified Manager之前建立自訂主目錄並定義自己的umadmin使用者密碼、則安裝程 式不會重新建立維護群組或umadmin使用者。

#### 變更**jboss**密碼

您可以建立新的自訂jboss密碼、以覆寫安裝期間設定的預設密碼。此工作為選用工作、但

## 有些站台可能需要此安全功能、才能覆寫Unified Manager安裝預設設定。此作業也會變 更jboss存取MySQL所用的密碼。

開始之前

- 您必須擁有root使用者存取權、才能存取安裝Unified Manager的Red Hat Enterprise Linux或CentOS系統。
- 您必須能夠存取NetApp提供的 password.sh 指令碼 /opt/netapp/essentials/bin。

#### 步驟

- 1. 以root使用者身分登入系統。
- 2. 請依照所示順序輸入下列命令、停止Unified Manager服務: service ocieau stop``service ocie stop

請勿停止相關的MySQL軟體。

- 3. 輸入下列命令以開始密碼變更程序: /opt/netapp/essentials/bin/password.sh resetJBossPassword
- 4. 出現提示時、請輸入舊的jboss密碼。

預設密碼為 D11h1aMu@79%。

- 5. 出現提示時、請輸入新的Jboss密碼、然後再次輸入以供確認。
- 6. 指令碼完成後、請依照所示順序輸入下列命令來啟動Unified Manager服務: service ocie start``service ocieau start
- 7. 所有服務啟動後、您就可以登入Unified Manager UI。

## <span id="page-10-0"></span>設定**Unified Manager**以實現高可用度

您可以使用Veritas Cluster Server(VCS)建立高可用度設定。高可用度設定提供容錯移 轉功能、並有助於災難恢復。

在高可用度設定中、一次只有一個節點保持作用中狀態。當某個節點故障時、VCS服務會辨識此事件、並立即將 控制權傳輸至另一個節點。設定中的第二個節點會變成作用中、並開始提供服務。容錯移轉程序會自動執行。

使用Unified Manager伺服器設定的VCS叢集由兩個節點組成、每個節點執行的是相同版本的Unified Manager。 所有Unified Manager伺服器資料都必須設定為可從共享資料磁碟存取。

在VCS中安裝Unified Manager之後、您必須將Unified Manager設定為在VCS環境中運作。您可以使用組態指令 碼來設定Unified Manager、以便在VCS環境中運作。

## **VCS**中的**Unified Manager**需求

在Veritas叢集伺服器(VCS)環境中安裝Unified Manager之前、您必須確保叢集節點已正 確設定為支援Unified Manager。

您必須確保VCS組態符合下列需求:

- 兩個叢集節點都必須執行支援的作業系統版本。
- 必須在兩個叢集節點上使用相同路徑安裝相同版本的Unified Manager。
- 兩個節點上的MySQL使用者必須擁有相同的使用者ID和群組ID。
- 必須使用原生ext3、ext4檔案系統和邏輯Volume Manager(LVM)。
- Unified Manager必須透過光纖通道(FC)或iSCSI連接至儲存系統。

您也必須確保FC連結處於作用中狀態、且儲存系統上建立的LUN可供兩個叢集節點存取。

- 共享資料磁碟必須有足夠的空間(至少80 GB)、可供Unified Manager資料庫、報告、憑證和指令碼外掛程 式資料夾使用。
- 每個系統至少必須設定兩個網路介面:一個用於節點對節點通訊、另一個用於節點對用戶端通訊。

用於節點對用戶端通訊的網路介面名稱必須在兩個系統上相同。

- 叢集節點之間必須建立獨立的活動訊號連結、否則會使用網路介面在叢集節點之間進行通訊。
- 選用:SnapDrive UNIX版的支援功能應用於建立共享位置、以便在高可用度設定中、讓兩個節點都能存取。

如SnapDrive 需安裝及建立共用位置的相關資訊、請參閱《\_適用於UNIX的安裝與管理指南》。您也可以使 用SnapDrive 效益技術或儲存系統命令列介面來管理LUN。如SnapDrive 需詳細資訊、請參閱《UNIX版的功 能表:

• 必須有額外的RAM可供SnapDrive 搭配使用、才能用於支援功能和VCS應用程式。

#### 在**VCS**上安裝**Unified Manager**

若要設定高可用度、您必須在VCS的兩個叢集節點上安裝Unified Manager。

開始之前

• VCS必須安裝並設定於叢集的兩個節點上。

如需安裝VCS的詳細資訊、請參閱《 Veritas Cluster Server 6.2.1安裝指南 》中提供的說明。

• 您必須擁有明確的root權限、才能登入Unified Manager伺服器主控台。

關於這項工作

您必須將Unified Manager的執行個體設定為使用相同的資料庫、並監控同一組節點。

#### 步驟

- 1. 登入叢集的第一個節點。
- 2. 在第一個節點上安裝Unified Manager。

[在](#page-5-0)[Red Hat Enterprise Linux](#page-5-0)[或](#page-5-0)[CentOS](#page-5-0)[上安裝](#page-5-0)[Unified Manager](#page-5-0)

3. 在叢集的第二個節點上重複步驟1和2。

4. 在Unified Manager的第二個執行個體上、以root使用者身分登入Red Hat Enterprise Linux或CentOS伺服 器、並輸入與您在Unified Manager第一個執行個體上所定義相同的umadmin密碼.passwd umadmin

### 使用組態指令碼設定**Unified Manager**與**VCS**

您可以使用組態指令碼來設定Unified Manager搭配Veritas Cluster Server(VCS)。

開始之前

- Unified Manager必須安裝在VCS設定中的兩個節點上。
- XML:libxml模組必須與Perl搭售、VCS指令碼才能運作。
- 您必須建立大小足以容納來源Unified Manager資料的共享LUN。
- 您必須指定指令碼的絕對掛載路徑才能運作。

如果您在掛載路徑內建立資料夾、指令碼將無法運作。

• 您必須已下載 ha\_setup.pl 指令碼 /opt/netapp/ocum/scripts。

關於這項工作

在VCS設定中、虛擬IP介面和掛載點為作用中的節點是第一個節點。另一個節點是第二個節點。

步驟

1. 登入叢集的第一個節點。

在高可用度設定中、您必須停止第二個節點上的所有Unified Manager服務。

- 2. 新增VCS安裝目錄 /opt/VRTSvcs/bin 至路徑環境變數。
- 3. 如果您要設定現有的Unified Manager設定、請建立Unified Manager備份並產生支援服務組合。
- 4. 執行 ha\_setup.pl 指令碼: perl\_ha\_setup.pl --first -t vcs -g group\_name -e eth name -i cluster ip -m net mask -n fully qualified cluster name -f mount path -v volume group -d disk group -l install dir -u user name -p password

perl \ha\_setup.pl --first -t vcs -g umgroup -e eth0 -i 10.11.12.13 -m 255.255.255.0 -n cluster.eng.company.com -f /mnt/ocumdb -v ocumdb\_SdHv -d ocumdb\_SdDg -l /opt/netapp/ -u admin -p wx17yz

- 5. 使用Veritas Operations Manager網路主控台或VCS叢集管理程式來驗證是否已建立容錯移轉群組、以及是 否已將Unified Manager伺服器服務、掛載點、虛擬IP、網路介面卡(NIC)和Volume群組新增至叢集群組。
- 6. 手動將Unified Manager服務群組移至次要節點、並確認叢集容錯移轉正常運作。
- 7. 確認VCS已切換至叢集的第二個節點。

您必須驗證叢集第二個節點上的資料掛載、虛擬IP、磁碟區群組和NIC是否處於線上狀態。

8. 使用Veritas Operations Manager停止Unified Manager。

9. 執行 perl ha setup.pl --join -t vcs -f``mount path 在叢集的第二個節點上執行命令、以 便Unified Manager伺服器資料指向LUN。

10. 確認Unified Manager伺服器服務已在叢集的第二個節點上正常啟動。

11. 執行組態指令碼以取得全域IP位址之後、重新產生Unified Manager憑證。

a. 在工具列中、按一下\* 、然後按一下**\***設定**\***功能表中的 HTTPS憑證\*。

b. 按一下\*重新產生HTTPS憑證\*。

重新產生的憑證僅提供叢集IP位址、而非完整網域名稱(FQDN)。您必須使用全域IP位址來設定Unified Manager以實現高可用度。

12. 使用下列項目存取Unified Manager UI: https://<FQDN of Global IP>

#### 完成後

設定高可用度後、您必須建立共用的備份位置。若要包含容錯移轉前後所建立的備份、則需要共用位置。高可用 度設定中的兩個節點都必須能夠存取共用位置。

### 適用於**VCS**組態的**Unified Manager**服務資源

您必須將Unified Manager的叢集服務資源新增至Veritas Cluster Server(VCS)。這些叢 集服務資源可用於各種用途、例如監控儲存系統、排程工作、處理事件、以及監控所有其 他Unified Manager服務。

下表列出所有Unified Manager服務的類別:

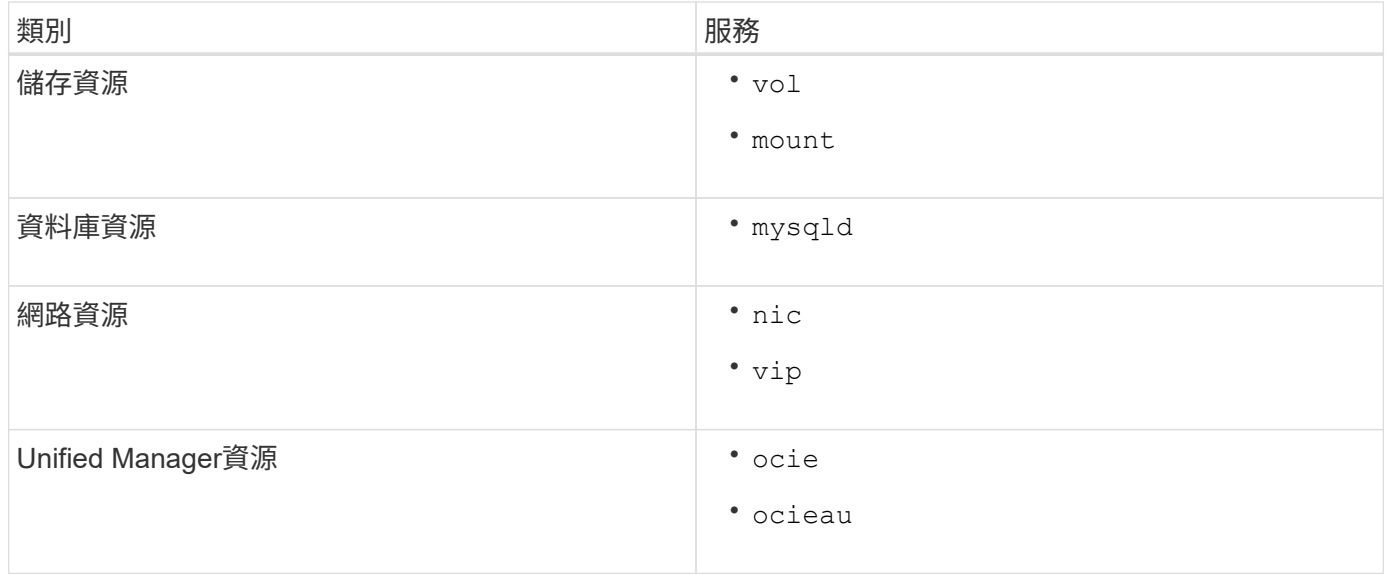

## 更新現有的**Unified Manager**設定以獲得高可用度

您可以更新現有的Unified Manager安裝、並設定高可用度的設定環境。

開始之前

- 您必須已建立現有資料的備份與支援套裝組合。
- 您必須OnCommand 具備「管理員」或「儲存管理員」角色。
- 您必須在叢集中新增第二個節點、並在第二個節點上安裝Veritas Cluster Server(VCS)。

請參閱《 Veritas Cluster Server 6.2.1安裝指南 》。

• 新增的節點必須設定為存取與高可用度設定中現有節點相同的共用位置。

#### 步驟

- 1. 登入叢集的新節點。
- 2. 在節點上安裝Unified Manager。

[在](#page-5-0)[Red Hat Enterprise Linux](#page-5-0)[或](#page-5-0)[CentOS](#page-5-0)[上安裝](#page-5-0)[Unified Manager](#page-5-0)

- 3. 使用現有節點上的組態指令碼來設定Unified Manager伺服器及資料。
- 4. 啟動手動容錯移轉至第二個節點。
- 5. 執行 perl ha\_setup.pl --join -t vcs -f``mount path 在叢集的第二個節點上執行命令、以 便Unified Manager伺服器資料指向共享LUN。
- 6. 如果OnCommand Workflow Automation 將支援統一化管理程式的支援(WFA)設定為使用、請停用WFA連 線、然後重新設定。
- 7. 如果SnapProtect 使用Unified Manager進行支援、請SnapProtect 使用新的叢集IP位址和現有的儲存原則重 新設定支援功能。
- 8. 重新產生自訂報告、並使用新的叢集IP位址將這些報告新增至Unified Manager。

## <span id="page-14-0"></span>升級**Red Hat Enterprise Linux**或**CentOS**上的**Unified Manager**

您可以在有新版軟體可用時升級Unified Manager。

由NetApp提供的Unified Manager軟體修補程式版本、其安裝程序與新版本相同。

如果Unified Manager與OnCommand Workflow Automation 某個實例搭配使用、而且兩種產品都有新版本的軟 體、則您必須中斷這兩種產品的連線、然後在執行升級後設定新的Workflow Automation連線。如果您只要升級 至其中一項產品、則應在升級後登入Workflow Automation、並確認它仍從Unified Manager取得資料。

## 升級**Red Hat Enterprise Linux**或**CentOS**上的**Unified Manager**

您可以在Red Hat平台上下載並執行安裝檔案、將Unified Manager 7.3或9.4版升級 至Unified Manager 9.5。

開始之前

• 您要升級Unified Manager的系統必須符合系統和軟體需求。

[硬](https://docs.netapp.com/zh-tw/oncommand-unified-manager-95/install/concept-virtual-infrastructure-or-hardware-system-requirements.html)[體系統需求](https://docs.netapp.com/zh-tw/oncommand-unified-manager-95/install/concept-virtual-infrastructure-or-hardware-system-requirements.html)

#### [Red Hat](https://docs.netapp.com/zh-tw/oncommand-unified-manager-95/install/reference-red-hat-and-centos-software-and-installation-requirements.html)[與](https://docs.netapp.com/zh-tw/oncommand-unified-manager-95/install/reference-red-hat-and-centos-software-and-installation-requirements.html)[CentOS](https://docs.netapp.com/zh-tw/oncommand-unified-manager-95/install/reference-red-hat-and-centos-software-and-installation-requirements.html)[軟體](https://docs.netapp.com/zh-tw/oncommand-unified-manager-95/install/reference-red-hat-and-centos-software-and-installation-requirements.html)[與](https://docs.netapp.com/zh-tw/oncommand-unified-manager-95/install/reference-red-hat-and-centos-software-and-installation-requirements.html)[安裝需求](https://docs.netapp.com/zh-tw/oncommand-unified-manager-95/install/reference-red-hat-and-centos-software-and-installation-requirements.html)

- 從Unified Manager 9.4開始、不再支援Red Hat Enterprise Linux 6.x。如果您使用RHEL 6、則必須先 將RHEL執行個體升級至7.x版、再升級至Unified Manager 9.5。
- 從Unified Manager 9.5開始、不再支援Oracle Java。在升級至Unified Manager 9.5之前、必須先安裝正確版 本的OpenJDK。
- 您必須訂閱Red Hat Enterprise Linux訂閱管理程式。
- 為了避免資料遺失、您必須先建立Unified Manager資料庫的備份、以防升級期間發生問題。也建議您從移除 備份檔案 /opt/netapp/data 目錄至外部位置。
- 您應該已經完成所有執行中的作業、因為Unified Manager在升級過程中無法使用。

關於這項工作

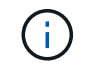

這些步驟包含使用Veritas Operations Manager設定為高可用度的系統資訊。如果您的系統未設定 為高可用度、請忽略這些額外步驟。

#### 步驟

- 1. 登入目標Red Hat Enterprise Linux或CentOS伺服器。
- 2. 將Unified Manager產品組合下載至伺服器。

[下載適用於](#page-6-0)[Red Hat](#page-6-0)[或](#page-6-0)[CentOS](#page-6-0)[的](#page-6-0)[Unified Manager](#page-6-0)

3. 瀏覽至目標目錄並展開Unified Manager套裝組合: unzip OnCommandUnifiedManager-rhel7- 9.5.zip

Unified Manager所需的RPM模組會解壓縮至目標目錄。

4. 確認所列模組是否存在: ls \*.rpm

列出下列RPM模組:

- ocie-au-<version>.x86\_64.rpm
- ocie-server-<version>.x86\_64.rpm
- ocie-serverbase-<version>.x86\_64.rpm
- netapp-application-server-<version>.x86\_64.rpm
- netapp-platform-base-<version>.x86\_64.rpm
- netapp-ocum-<version>.x86\_64.rpm
- 5. 若系統未連線至網際網路、或未使用RHEL儲存庫、請執行下列步驟以判斷是否遺漏任何必要的套件、然後 下載這些套件:
	- a. 檢視可用和不可用套件的清單: yum install \*.rpm --assumeno

「正在安裝:」區段中的項目是目前目錄中可用的套件、而「正在安裝相依套件:」區段中的項目是您 系統上遺失的套件。

b. 在另一個可存取網際網路的系統上下載遺失的套件: yum install package name --downloadonly --downloaddir=.

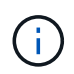

由於Red Hat Enterprise Linux系統並未一律啟用外掛程式「yum外掛程式downloadonly」、因此您可能需要啟用下載套件的功能、而不需安裝: yum install yum-plugin-downloadonly

- c. 將遺失的套件從網際網路連線的系統複製到安裝系統。
- 6. 如果Unified Manager設定為高可用度、則使用Veritas Operations Manager、請停止第一個節點上的所 有Unified Manager服務。
- 7. 使用下列指令碼升級Unified Manager: upgrade.sh

此指令碼會自動執行RPM模組、並升級必要的支援軟體及其上執行的Unified Manager模組。此外、升級指 令碼會檢查是否有任何系統組態設定、或是任何安裝的軟體會與Unified Manager升級衝突。如果指令碼發現 任何問題、您必須在升級Unified Manager之前修正問題。

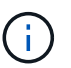

請勿嘗試使用替代命令(例如 rpm -Uvh ...)。若要成功升級、所有Unified Manager檔案 及相關檔案都必須依照特定順序升級至指令碼自動執行及設定的特定目錄結構。

- 8. 若要進行高可用度安裝、請使用Veritas Operations Manager停止第二個節點上的所有Unified Manager服 務。
- 9. 對於高可用度安裝、請在高可用度設定中、將服務群組切換至第二個節點、並在第二個節點上升級Unified Manager。
- 10. 升級完成後、捲動回訊息、直到看到訊息顯示Unified Manager Web UI的IP位址或URL、維護使用者名稱 (umadmin) 和預設密碼。

此訊息類似於下列內容:

OnCommand Unified Manager upgraded successfully. Use a web browser and one of the following URLs to access the OnCommand Unified Manager GUI:

```
https://default_ip_address/ (if using IPv4)
https://[default_ip_address]/ (if using IPv6)
https://fully qualified domain name/
```
完成後

在支援的網頁瀏覽器中輸入指定的IP位址或URL、以啟動Unified Manager網路UI、然後使用您先前設定的相同 維護使用者名稱(umadmin)和密碼登入。

### 將主機作業系統從**Red Hat Enterprise Linux 6.x**升級至**7.x**

如果您先前在Red Hat Enterprise Linux 6.x系統上安裝Unified Manager、現在需要升級 至Red Hat Enterprise Linux 7.x、則必須遵循本主題所列的其中一個程序。在這兩種情況

下、您都必須在Red Hat Enterprise Linux 6.x系統上建立Unified Manager備份、然後將 備份還原至Red Hat Enterprise Linux 7.x系統。

關於這項工作

下列兩個選項的差異在於:在一種情況下、您要在新的RHEL 7.x伺服器上執行Unified Manager還原、而在另一 種情況下、您要在同一部伺服器上執行還原作業。

由於此工作需要在Red Hat Enterprise Linux 6.x系統上建立Unified Manager備份、因此只有在準備好完成整個 升級程序、Unified Manager才能離線最短時間時、才應建立備份。在Red Hat Enterprise Linux 6.x系統關閉期 間、以及新的Red Hat Enterprise Linux 7.x啟動之前、Unified Manager UI中會出現所收集資料的落差。

如需檢閱備份與還原程序的詳細指示、請參閱 Unified Manager線上說明 。

使用新的伺服器升級主機作業系統

如果您的備用系統可以安裝RHEL 7.x軟體、以便在RHEL 6.x系統仍可用的情況下、在該系統上執行Unified Manager還原、請遵循下列步驟。

1. 使用Red Hat Enterprise Linux 7.x軟體安裝及設定新伺服器。

[Red Hat](https://docs.netapp.com/zh-tw/oncommand-unified-manager-95/install/reference-red-hat-and-centos-software-and-installation-requirements.html)[軟體](https://docs.netapp.com/zh-tw/oncommand-unified-manager-95/install/reference-red-hat-and-centos-software-and-installation-requirements.html)[與](https://docs.netapp.com/zh-tw/oncommand-unified-manager-95/install/reference-red-hat-and-centos-software-and-installation-requirements.html)[安裝需求](https://docs.netapp.com/zh-tw/oncommand-unified-manager-95/install/reference-red-hat-and-centos-software-and-installation-requirements.html)

2. 在Red Hat Enterprise Linux 7.x系統上、安裝與現有Red Hat Enterprise Linux 6.x系統相同版本的Unified Manager軟體。

[在](#page-5-0)[Red Hat Enterprise Linux](#page-5-0)[上安裝](#page-5-0)[Unified Manager](#page-5-0)

安裝完成時、請勿啟動UI或設定任何叢集、使用者或驗證設定。備份檔案會在還原程序期間填入此資訊。

- 3. 在Red Hat Enterprise Linux 6.x系統上、從Web UI的管理功能表建立Unified Manager備份、然後將備份檔 案複製到外部位置。
- 4. 在Red Hat Enterprise Linux 6.x系統上、關閉Unified Manager。
- 5. 在Red Hat Enterprise Linux 7.x系統上、將備份檔案從外部位置複製到 `/data/ocum-backup/`然後輸入下列 命令、從備份檔案還原Unified Manager資料庫:um backup restore -f /opt/netapp/data/ocumbackup/<br/>backup file name>
- 6. 在支援的網頁瀏覽器中輸入IP位址或URL、以啟動Unified Manager網路UI、然後登入系統。

驗證系統是否正常運作之後、您就可以從Red Hat Enterprise Linux 6.x系統移除Unified Manager。

升級同一部伺服器上的主機作業系統

如果您沒有可安裝RHEL 7.x軟體的備用系統、請遵循下列步驟。

- 1. 從Web UI的「管理」功能表中、建立Unified Manager備份、然後將備份檔案複製到外部位置。
- 2. 從系統中移除Red Hat Enterprise Linux 6.x映像、然後完全抹除系統。
- 3. 在同一個系統上安裝及設定Red Hat Enterprise Linux 7.x軟體。

[Red Hat](https://docs.netapp.com/zh-tw/oncommand-unified-manager-95/install/reference-red-hat-and-centos-software-and-installation-requirements.html)[軟體](https://docs.netapp.com/zh-tw/oncommand-unified-manager-95/install/reference-red-hat-and-centos-software-and-installation-requirements.html)[與](https://docs.netapp.com/zh-tw/oncommand-unified-manager-95/install/reference-red-hat-and-centos-software-and-installation-requirements.html)[安裝需求](https://docs.netapp.com/zh-tw/oncommand-unified-manager-95/install/reference-red-hat-and-centos-software-and-installation-requirements.html)

4. 在Red Hat Enterprise Linux 7.x系統上、安裝與Red Hat Enterprise Linux 6.x系統相同版本的Unified Manager軟體。

[在](#page-5-0)[Red Hat Enterprise Linux](#page-5-0)[上安裝](#page-5-0)[Unified Manager](#page-5-0)

安裝完成時、請勿啟動UI或設定任何叢集、使用者或驗證設定。備份檔案會在還原程序期間填入此資訊。

- 5. 將備份檔案從外部位置複製到 `/data/ocum-backup/`然後輸入下列命令、從備份檔案還原Unified Manager資 料庫: um backup restore -f /opt/netapp/data/ocum-backup/<backup\_file\_name>
- 6. 在支援的網頁瀏覽器中輸入IP位址或URL、以啟動Unified Manager網路UI、然後登入系統。

## <span id="page-18-0"></span>升級**Linux**上的協力廠商產品

您可以在安裝於Linux系統的Unified Manager上升級第三方產品、例如JRE和MySQL。

開發這些協力廠商產品的公司會定期報告安全性弱點。您可以依照自己的排程升級至此軟體的較新版本。

## 升級**Linux**上的**JRE**

您可以在安裝Unified Manager的Linux伺服器上升級至較新版本的Java執行時間環境 (JRE)、以取得安全性弱點的修正程式。

開始之前

您必須擁有安裝Unified Manager的Linux系統的root權限。

#### 步驟

- 1. 以root使用者身分登入Unified Manager主機。
- 2. 將適當版本的Java(64位元)下載到目標系統。
- 3. 停止Unified Manager服務: service ocieau stop``service ocie stop
- 4. 在系統上安裝最新的JRE。
- 5. 啟動Unified Manager服務: service ocie start``service ocieau start

## 升級**Linux**上的**MySQL**

您可以在安裝Unified Manager的Linux伺服器上升級至較新版本的MySQL、以取得安全性 弱點的修正程式。

#### 開始之前

您必須擁有安裝Unified Manager的Linux系統的root權限。

#### 關於這項工作

您只能升級到MySQL 5.7的次要更新,例如5.7.1到5.7.2。您無法升級至MySQL的主要版本、例如5.8版。

- 1. 以root使用者身分登入Unified Manager主機。
- 2. 下載最新的MySQL社群伺服器 .rpm 目標系統上的套裝組合。
- 3. 將套件解壓縮到目標系統上的目錄。
- 4. 您將獲得多個 .rpm 在解包之後、套件會放在目錄中、但Unified Manager只需要下列rpm套件:
	- MySQL-community用戶端-5.7.x
	- MySQL-community lips-5.7.x
	- MySQL-community伺服器-5.7.x
	- MySQL-社群- common 5.7.x
	- MySQL-community lips-compat 5.7.x刪除所有其他項目 .rpm 套件:在rpm套裝組合中安裝所有套件 不會造成任何問題。
- 5. 依照下列順序停止Unified Manager服務及相關的MySQL軟體:
- 6. 使用下列命令叫用MySQL升級: yum install \*.rpm

\*.rpm 請參閱 .rpm 下載較新版本MySQL的目錄中的套件。

7. 依照下列順序啟動Unified Manager:

## <span id="page-19-0"></span>在**Red Hat Enterprise Linux**或**CentOS**中重新啟動**Unified Manager**

變更組態之後、您可能必須重新啟動Unified Manager。

開始之前

您必須擁有root使用者存取權、才能存取安裝Unified Manager的Red Hat Enterprise Linux或CentOS伺服器。

#### 步驟

- 1. 以root使用者身分登入您要重新啟動Unified Manager服務的伺服器。
- 2. 依照下列順序停止Unified Manager服務及相關的MySQL軟體:

安裝在高可用度設定中時、請使用VCS Operations Manager或VCS命令來停止Unified Manager服務。

3. 依照下列順序啟動Unified Manager:

安裝在高可用度設定中時、請使用VCS Operations Manager或VCS命令來啟動Unified Manager服務。

## <span id="page-20-0"></span>從**Red Hat Enterprise Linux**或**CentOS**主機移除**Unified Manager**

如果您需要從Red Hat Enterprise Linux或CentOS主機移除Unified Manager、您可以使用 單一命令來停止及解除安裝Unified Manager。

## 開始之前

- 您必須擁有root使用者存取權、才能存取要從中移除Unified Manager的伺服器。
- 必須在Red Hat機器上停用增強安全的Linux(SELinux)。使用將SELinux執行時間模式變更為「允許」 setenforce 0 命令。
- 移除軟體之前、必須先從Unified Manager伺服器移除所有叢集(資料來源)。
- Unified Manager伺服器不得與外部資料供應商(例如Graphite)有作用中的連線。

如果是、您必須使用Unified Manager維護主控台刪除連線。

## 關於這項工作

這些步驟包含使用Veritas Operations Manager設定為高可用度的系統資訊。如果您的系統未設定為高可用度、 請忽略這些額外步驟。

### 步驟

- 1. 以root使用者身分登入擁有您要移除Unified Manager之叢集資源的叢集節點。
- 2. 使用VCS Operations Manager或VCS命令停止所有Unified Manager服務。
- 3. 停止Unified Manager並從伺服器移除: rpm -e netapp-ocum ocie-au ocie-server netappplatform-base netapp-application-server ocie-serverbase

此步驟會移除所有相關的NetApp RPM套件。它不會移除必要的軟體模組、例如Java、MySQL和p7zip。

- 4. 使用VCS Operations Manager切換至其他節點。
- 5. 登入叢集的第二個節點。
- 6. 停止所有服務、然後從第二個節點移除Unified Manager: rpm -e netapp-ocum ocie-au ocieserver netapp-platform-base netapp-application-server ocie-serverbase
- 7. 防止服務群組使用VCS Operations Manager或VCS命令。
- 8. 如果適用、請移除支援的軟體模組、例如Java、MySQL和p7zip: rpm -e p7zip mysql-communityclient mysql-community-server mysql-community-common mysql-community-libs java-x.y

## 結果

此作業完成後、軟體即會移除、但不會刪除MySQL資料。的所有資料 /opt/netapp/data 目錄會移至 /opt/netapp/data/BACKUP 解除安裝後的資料夾。

# <span id="page-21-0"></span>移除自訂**umadmin**使用者和維護群組

如果您在安裝Unified Manager之前建立自訂主目錄來定義自己的umadmin使用者和維護帳 戶、則應在解除安裝Unified Manager之後移除這些項目。

關於這項工作

標準Unified Manager解除安裝不會移除自訂定義的umadmin使用者和維護帳戶。您必須手動刪除這些項目。

## 步驟

- 1. 以root使用者身分登入Red Hat Enterprise Linux伺服器。
- 2. 刪除umadmin使用者:userdel umadmin
- 3. 刪除維護群組:groupdel maintenance

#### 版權資訊

Copyright © 2023 NetApp, Inc. 版權所有。台灣印製。非經版權所有人事先書面同意,不得將本受版權保護文件 的任何部分以任何形式或任何方法(圖形、電子或機械)重製,包括影印、錄影、錄音或儲存至電子檢索系統 中。

由 NetApp 版權資料衍伸之軟體必須遵守下列授權和免責聲明:

此軟體以 NETAPP「原樣」提供,不含任何明示或暗示的擔保,包括但不限於有關適售性或特定目的適用性之 擔保,特此聲明。於任何情況下,就任何已造成或基於任何理論上責任之直接性、間接性、附隨性、特殊性、懲 罰性或衍生性損害(包括但不限於替代商品或服務之採購;使用、資料或利潤上的損失;或企業營運中斷),無 論是在使用此軟體時以任何方式所產生的契約、嚴格責任或侵權行為(包括疏忽或其他)等方面,NetApp 概不 負責,即使已被告知有前述損害存在之可能性亦然。

NetApp 保留隨時變更本文所述之任何產品的權利,恕不另行通知。NetApp 不承擔因使用本文所述之產品而產 生的責任或義務,除非明確經過 NetApp 書面同意。使用或購買此產品並不會在依據任何專利權、商標權或任何 其他 NetApp 智慧財產權的情況下轉讓授權。

本手冊所述之產品受到一項(含)以上的美國專利、國外專利或申請中專利所保障。

有限權利說明:政府機關的使用、複製或公開揭露須受 DFARS 252.227-7013(2014 年 2 月)和 FAR 52.227-19(2007 年 12 月)中的「技術資料權利 - 非商業項目」條款 (b)(3) 小段所述之限制。

此處所含屬於商業產品和 / 或商業服務(如 FAR 2.101 所定義)的資料均為 NetApp, Inc. 所有。根據本協議提 供的所有 NetApp 技術資料和電腦軟體皆屬於商業性質,並且完全由私人出資開發。 美國政府對於該資料具有 非專屬、非轉讓、非轉授權、全球性、有限且不可撤銷的使用權限,僅限於美國政府為傳輸此資料所訂合約所允 許之範圍,並基於履行該合約之目的方可使用。除非本文另有規定,否則未經 NetApp Inc. 事前書面許可,不得 逕行使用、揭露、重製、修改、履行或展示該資料。美國政府授予國防部之許可權利,僅適用於 DFARS 條款 252.227-7015(b) (2014年2月) 所述權利。

商標資訊

NETAPP、NETAPP 標誌及 <http://www.netapp.com/TM> 所列之標章均為 NetApp, Inc. 的商標。文中所涉及的所 有其他公司或產品名稱,均為其各自所有者的商標,不得侵犯。